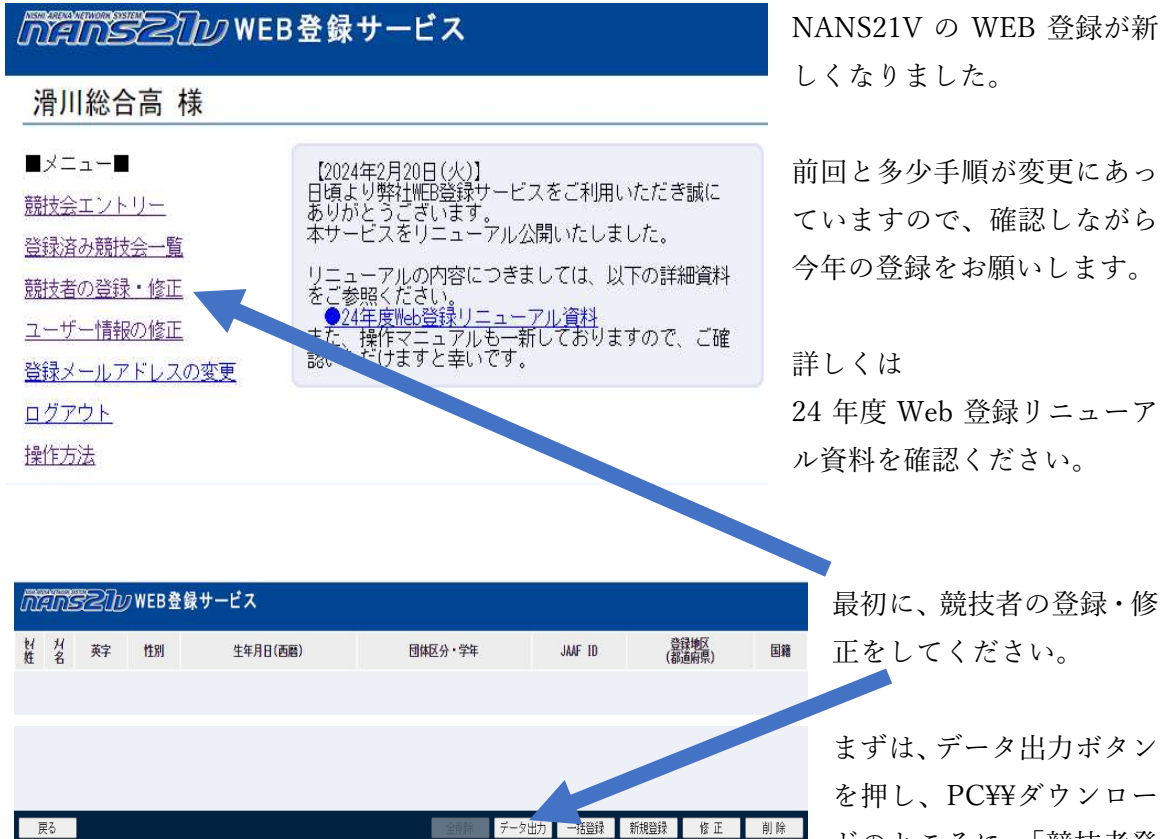

ドのところに、「競技者登

録用」ファイルを出力してください。

|                | $\mathsf{A}$ | B       | C         | D         | E    | F    | G    | H              |             |            | K  | M          |
|----------------|--------------|---------|-----------|-----------|------|------|------|----------------|-------------|------------|----|------------|
| 1              | ナンバー         | JAAF ID | (姓)<br>氏名 | (名)<br>氏名 | 登録番号 | フリガナ | フリガナ | (姓)<br>英字      | 英字 (<br>(名) | 国籍         | 性別 | 登録都道所登録都道例 |
| $\overline{c}$ | 102          |         | 島田        | 裕豊        |      | シマダ  | コウト  | SHIMADA Yuuto  |             | <b>JPN</b> | 男  | 11 埼玉      |
| 3              | 101          |         | 田代        | 桜弥        |      | ダシロ  | サクヤ  | TASHIRO Sakuya |             | <b>JPN</b> | 男  | 11 埼玉      |
| $\overline{4}$ | 100          |         | 小山        | 郁人        |      | マチロ  | (2)  | KOYAMA Ikuto   |             | <b>JPN</b> | 男  | 11 墙玉      |
| $\overline{5}$ | 102          |         | 木元        | 由依        |      | $++$ | 24   | KIMOTO         | Yui         | <b>JPN</b> | 女  | 11 埼玉      |
| $6\phantom{a}$ |              |         |           |           |      |      |      |                |             |            |    |            |
| 7              |              |         |           |           |      |      |      |                |             |            |    |            |
| 8              |              |         |           |           |      |      |      |                |             |            |    |            |
| $\mathsf g$    |              |         |           |           |      |      |      |                |             |            |    |            |
| 10             |              |         |           |           |      |      |      |                |             |            |    |            |

「競技者登録用」ファイルを 開いて、W 列の区分まで記入 ください。 区分は「一般」「大学」 「高校」「中学」になります

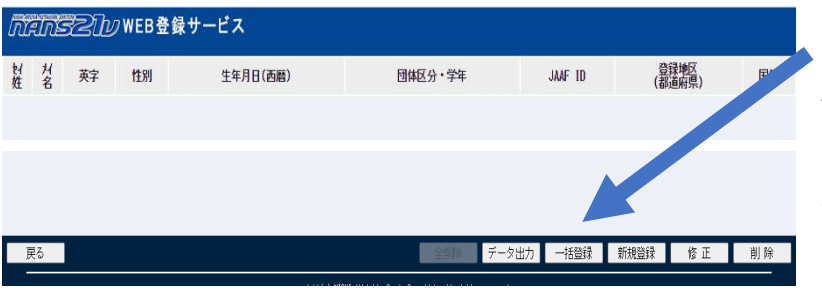

 入力が終わりましたら、 一括登録ボタンを押しボタ ン「競技者登録用」ファイ ル指定してアップロードし てください。

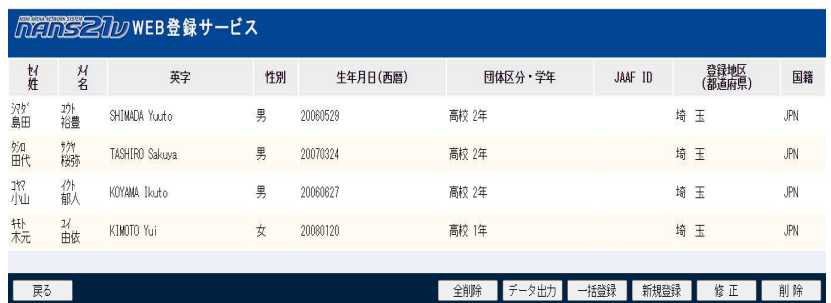

登録データのアップロ ードの確認をし、

## ■ nethS2112 WEB登録サービス WEB 登録サービスのトッ プページに戻り、 滑川総合高 様 競技会エントリーボタンか  $\blacksquare \times \square \bot \lightharpoonup \blacksquare$ [2024年2日99日 - 2024年3月11日3号録サービスをご利用いただき誠に<br>- pg.x ツ野社MEB登録サービスをご利用いただき誠に<br>本サービスをリニューアル公開いたしました。 ら、 競技会エントリー 登録済み競技会一覧 リニューアルの内容につきましては、以下の詳細資料<br>をご参照ください。<br>●<u>24年度Neb登録リニューアル資料</u><br>また、操作マニュアルも一新しておりますので、ご確<br>認いただけますと幸いです。 競技者の登録・修正 ユーザー情報の修正 登録メールアドレスの変更 ログアウト 操作方法 ■ 競技会一覧 List of com 令和5年度三郷市春季跳躍・投てき・短距離(100m)記録会 競技会を選択し、 ◎開催日 2024年03月20日 (水) ~2024年03月20日 (水) 日 エントリー期間 2024年02月21日 (水) ~2024年03月06日 (… ● 開催地 三郷市陸上競技場 詳しく見る● 2024 春季投てき記録会 エントリー中 ◎開催日 2024年03月23日 (土) ~2024年03月23日 (土) ■ エントリー期間 2024年02月22日 (木) ~2024年03月04日 (… □開催地 能谷スポーツ文化公園 投擲場 MEINSZZID WEB登録サービス 滑川総合高 <mark>/ 競技者</mark> 【滑川総合高】 2024 春季投てき記録会 【配布】 全てダウンロード 【参加費】 √単価1を使用 費用に関しては主催者様にお問い合わせをお願いします。 編集ボタンを選択 プログラム購入費·0円 参加薪·0円 合計: 0円 ー<br>競技者名 **英語名** 参加競技1 参加費計<br>(個人種目の) 惟別 学年<br>(生年) エントリーされていません。 【添付】 联接者: 中以一覧表

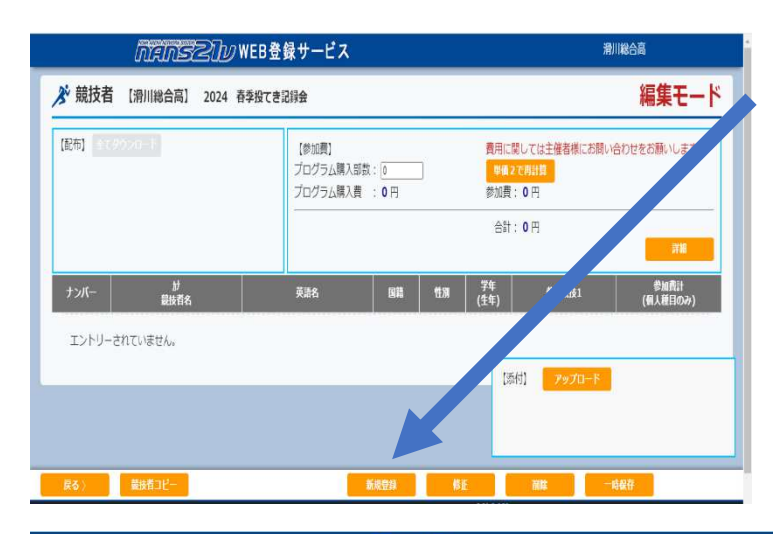

新規登録ボタンを選択

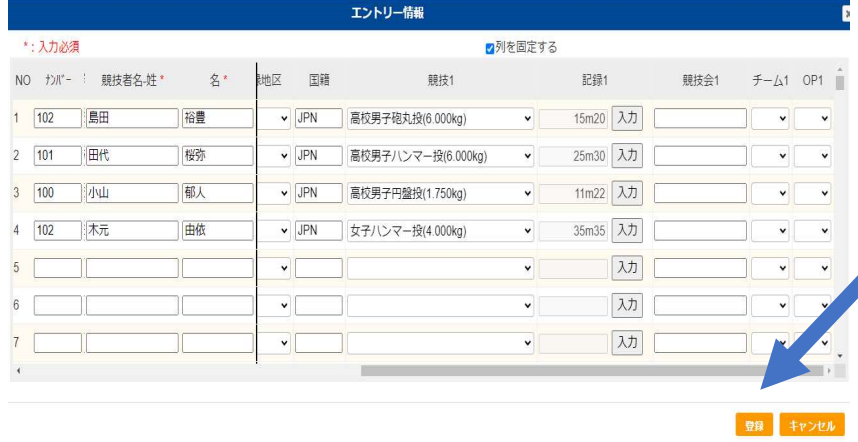

スクロールバーで 右に寄せて、出場 種目を選択し、記 録を入力してくだ さい。

確認次第、登録ボ タンを押してくだ さい

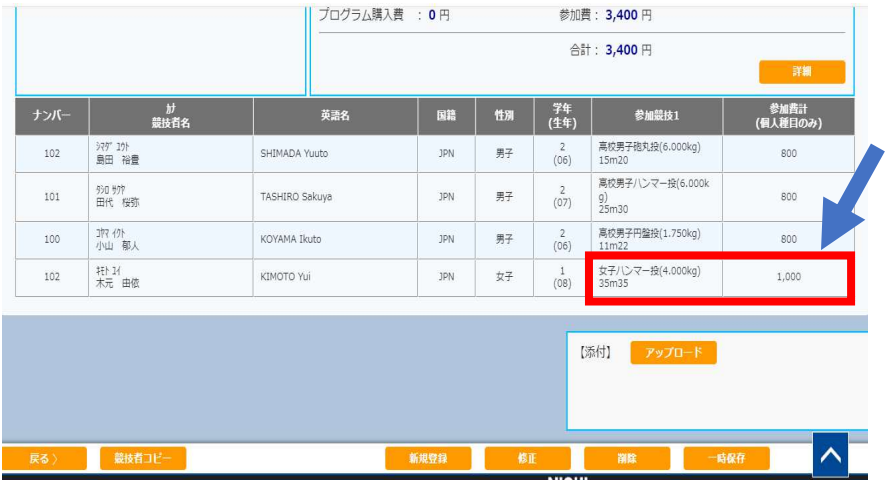

登録ミス等があった 場合は、再度修正ボ タンから修正を行っ てください。

ミス等ない場合は、 一時保存ボ タンを押し、

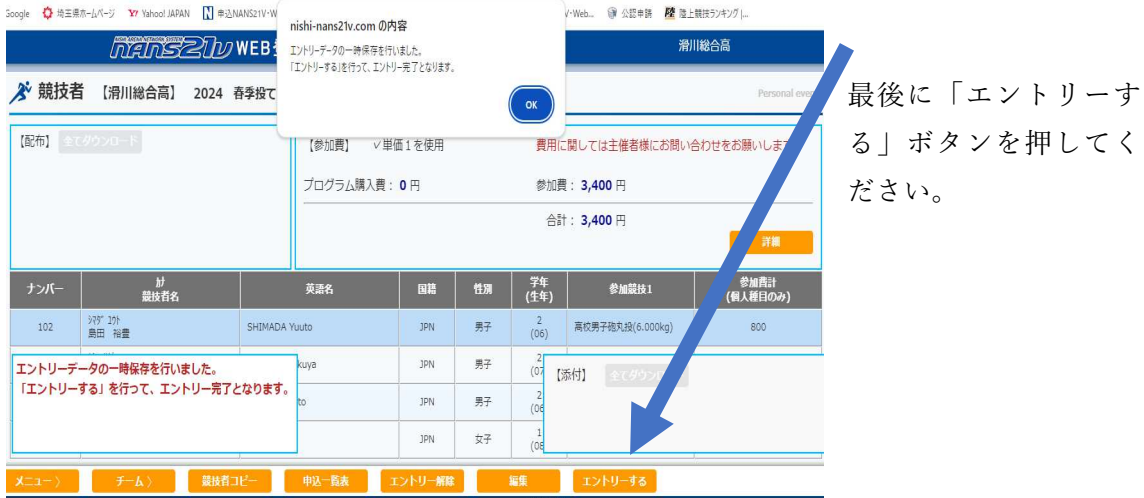

エントリーが終わりましたら、申込一覧表ボタンから一覧表を印刷し、大く会受付 時に提出してください。